日銀シス第88号

2024年6月4日

戸田分館利用先 御中

#### 日 本 銀 行

「日本銀行金融ネットワークシステム利用細則(現金受払関係事務 (戸田分館))」の一部改正等に関する件

本年7月3日より新様式日本銀行券の発行を開始することに伴い、標記規程の一 部を別紙のとおり改正し、本年7月1日から実施することとしましたので通知しま す。

―― 本件改正は、過日、弊行発券局よりご連絡した日本銀行金融ネットワーク システムの入力画面等の変更に関するものとなります。

なお、発行開始日前後における「入金・払戻請求(戸田分館)」の送信に関して は、本件改正にかかわらず、弊行発券局より6月中旬を目途に改めてご連絡する留 意事項等をご確認のうえお取り扱いいただきますよう、お願いいたします。

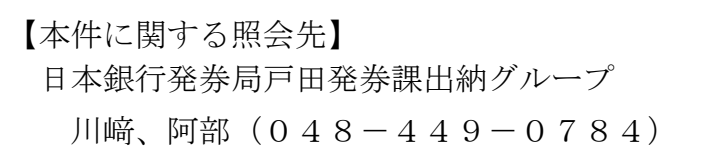

以 上

「日本銀行金融ネットワークシステム利用細則(現金受払関係事務(戸田分 館))」中一部改正

○ 第2編の業務処理区分「当座勘定 入金・払戻請求 入金・払戻請求(戸田分 館)」(コード211401)の 入力画面 を次のとおり改める(全面改正)。

入力画面

(基本領域)

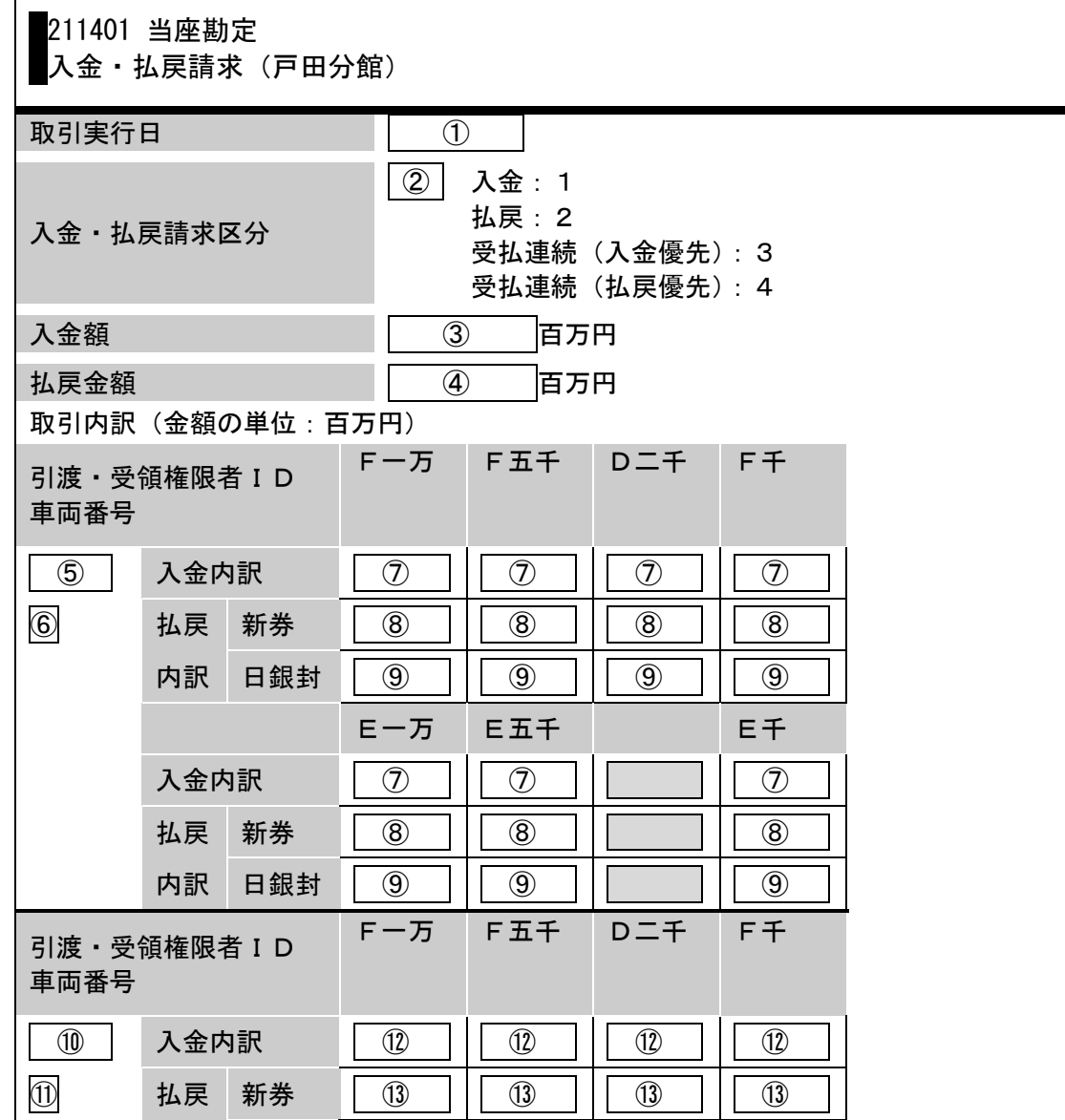

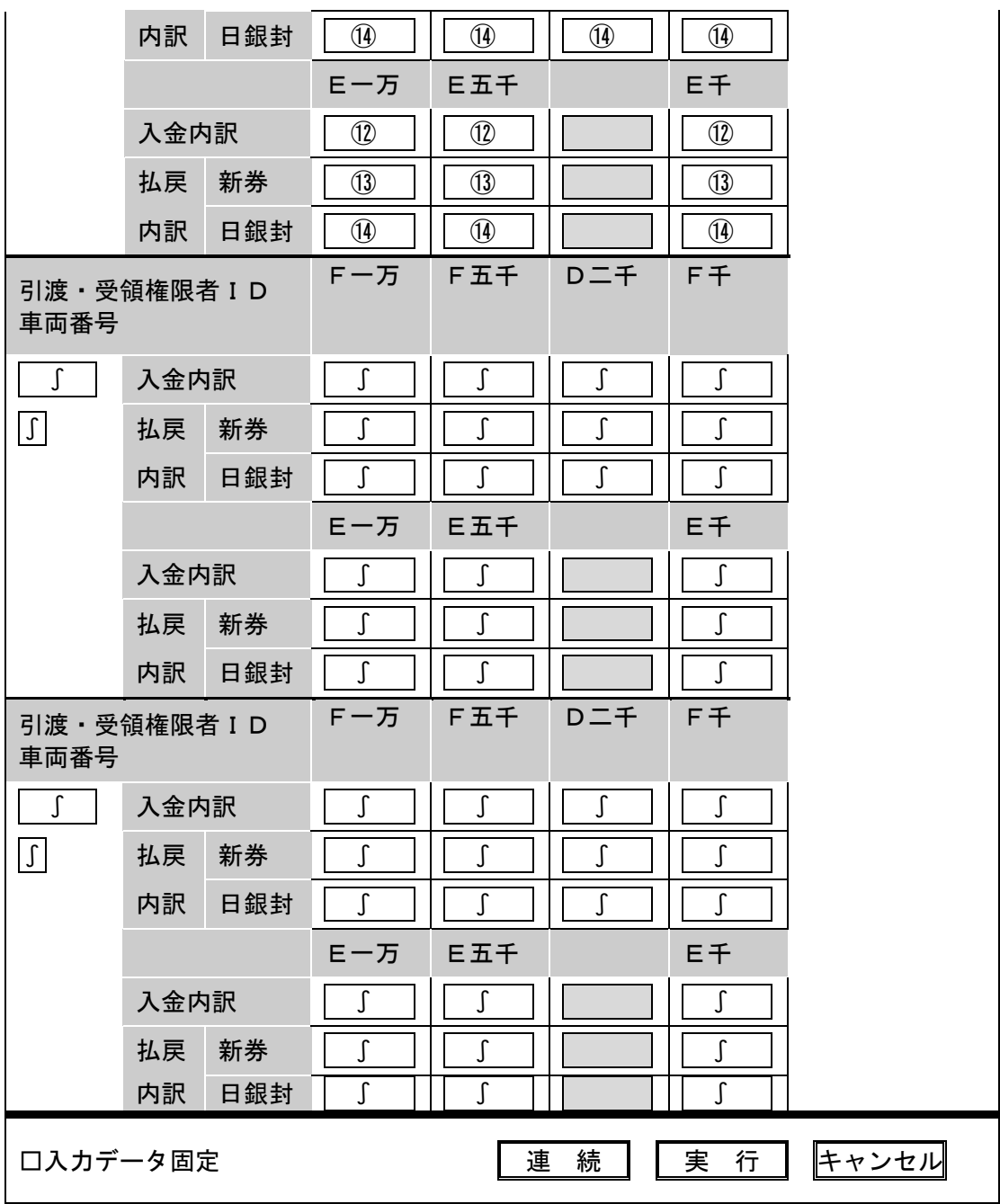

○ 第2編の業務処理区分「当座勘定 入金・払戻請求 入金・払戻請求(戸田 分館)」(コード211401)の 入力手順 を横線のとおり改める。

### 入力手順

(1)入金のみを行う場合

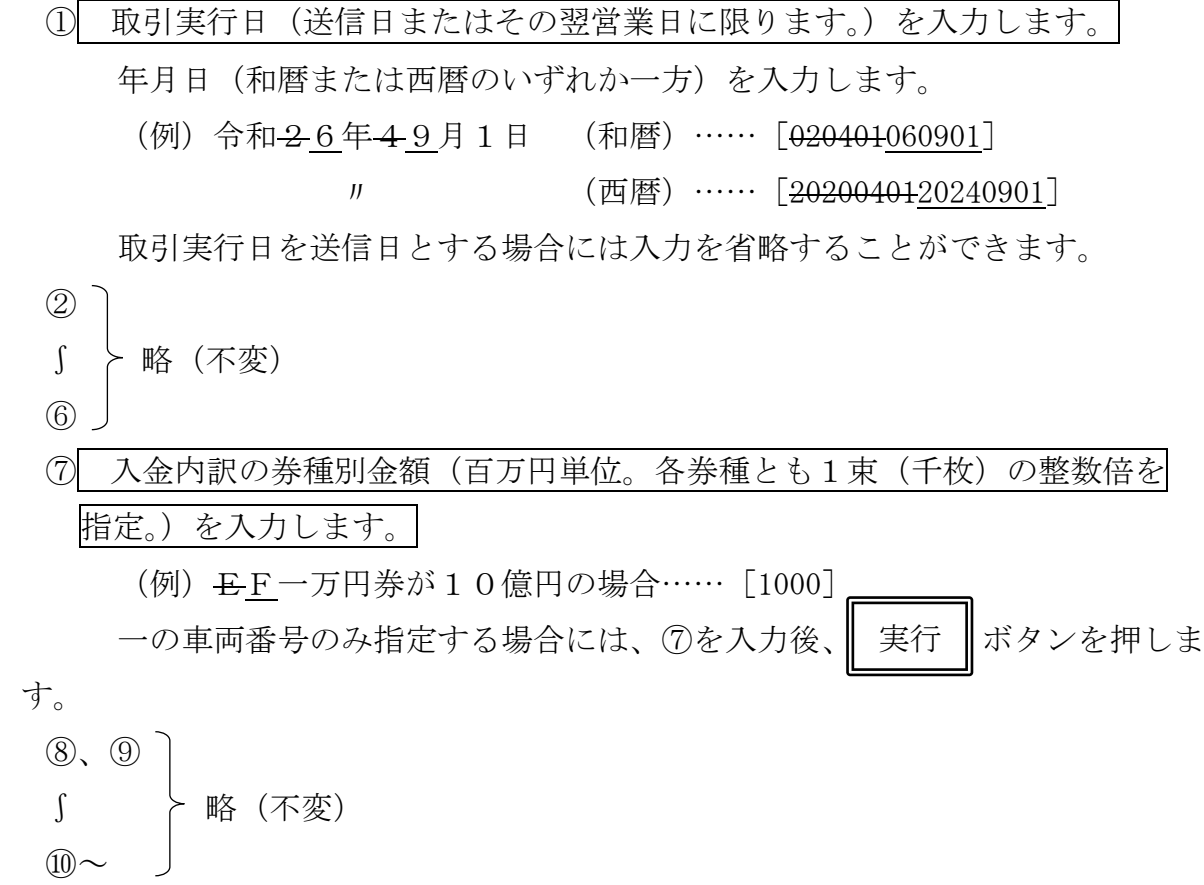

(2) 払戻のみを行う場合

① 取引実行日(送信日またはその翌営業日に限ります。)を入力します。 年月日(和暦または西暦のいずれか一方)を入力します。 (例)令和26年49月1日 (和暦)……[020401060901] 〃 (西暦)……[2020040120240901] 取引実行日を送信日とする場合には入力を省略することができます。

- $\circled{2}$ ∫ ≻略(不変)
- ⑦
- ⑧ 払戻内訳の新券についての券種別金額(百万円単位。各券種とも10束 (1万枚)の整数倍を指定。)を入力します。
	- (例)EF一万円券が10億円の場合……[1000]
	- この入力は省略することができます。⑧を入力しない場合には、⑨にお いて1券種以上の入力を行う必要があります。⑧および⑨について、い ずれも入力がない場合には、エラーとなります。
	- ⑨以降入力を行わない場合には、⑧を入力後、||実行 ||ボタンを押します。 実行
- ⑨ 払戻内訳の日銀封についての券種別金額(百万円単位。各券種とも10束
	- (1万枚)の整数倍を指定。)を入力します。

(例)EF一万円券が10億円の場合……[1000]

この入力は省略することができます。⑨を入力しない場合には、⑧にお いて1券種以上の入力を行う必要があります。⑧および⑨について、い ずれも入力がない場合には、エラーとなります。

一の車両番号のみ指定する場合には、⑨を入力後、| 実行 | ボタンを押しま す。 実行

(複数の車両番号で払戻の請求を行う場合)

⑩~ 略(不変)

(3)入金および払戻を行う場合(一の車両番号のみ指定する場合)

① 取引実行日(送信日またはその翌営業日に限ります。)を入力します。 年月日(和暦または西暦のいずれか一方)を入力します。 (例) 令和26年49月1日 (和暦)…… [020401060901] 〃 (西暦)……[2020040120240901] 取引実行日を送信日とする場合には入力を省略することができます。 ② ∫ ≻略(不変) ⑥ ⑦ 入金内訳の券種別金額(百万円単位。各券種とも1束(千枚)の整数倍を 指定。)を入力します。

(例) <del>E</del>F一万円券が10億円の場合…… [1000]

| 払戻内訳の新券についての券種別金額(百万円単位。各券種とも10束<br>(8)  |
|------------------------------------------|
| (1万枚)の整数倍を指定。)を入力します。                    |
| (例) EF一万円券が10億円の場合…… [1000]              |
| この入力は省略することができます。⑧を入力しない場合には、⑨にお         |
| いて1券種以上の入力を行う必要があります。⑧および⑨について、い         |
| ずれも入力がない場合には、 エラーとなり <u>ます。</u>          |
| ⑨を入力しない場合には、8を入力後、 実行 ポタンを押します。          |
| 払戻内訳の日銀封についての券種別金額(百万円単位。各券種とも10束<br>(9) |
| (1万枚)の整数倍を指定。)を入力します。                    |
| (例)EF一万円券が10億円の場合……[1000]                |
| この入力は省略することができます。⑨を入力しない場合には、⑧にお         |
| いて1券種以上の入力を行う必要があります。⑧および⑨について、い         |
| ずれも入力がない場合には、エラーとなります。                   |
| 入力が終了した場合には、 実行 ポタンを押します。                |
| ⑩~ 略(不変)                                 |

(4)略(不変)

○ 第2編の業務処理区分「当座勘定 入金・払戻請求 入金・払戻請求(戸田 分館)」(コード211401)の 出力帳票 を次のとおり改める(全面改 正)。

### 出力帳票

日本銀行は、「共通受付済応答」(Z\*\*\*-\*\*\*\*\*)を送信し、また、次に掲げる 出力帳票に関する電文を送信します。

(正常に受付けられた場合)

(別領域) (2170-00100)

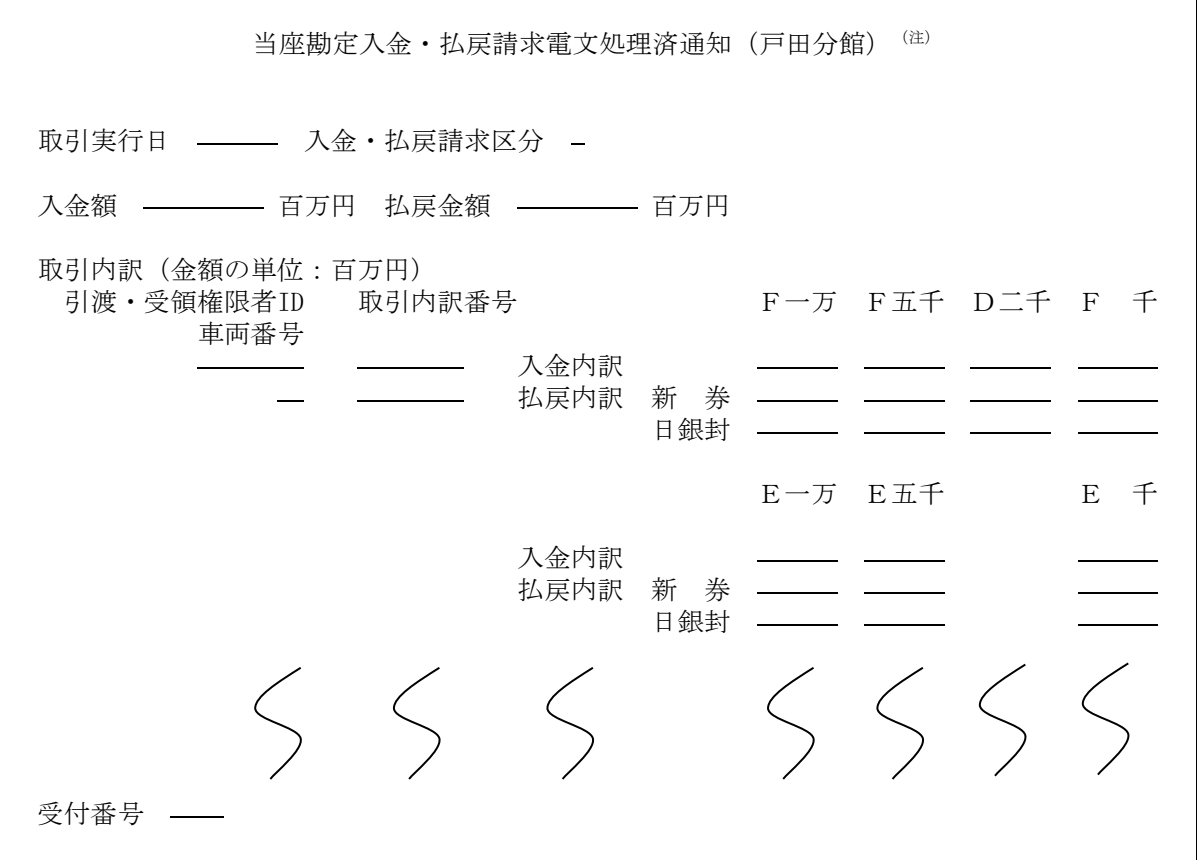

(注)エラーとなった場合には、当該電文は送信されません。この場合には、「当座勘定入 金・払戻請求電文エラー通知(戸田分館)」(2170-00200)が送信されます。

(電文がエラーとなり正常に受付けられなかった場合)

(別領域) (2170-00200)

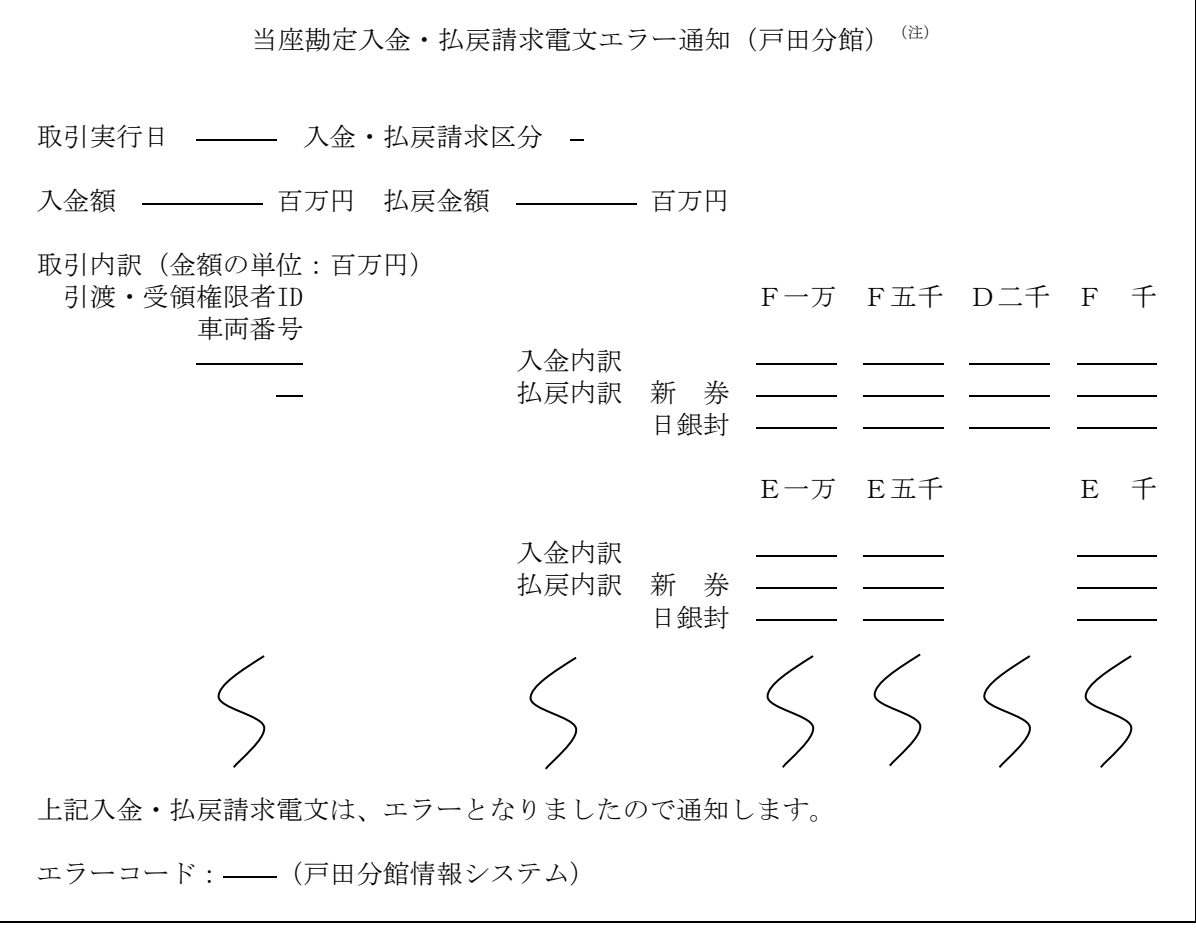

(注)当該電文は、エラーとなった場合に限り送信されます。

○ 第2編の業務処理区分「当座勘定 取消・訂正 入金・払戻請求(戸田分 館)(取消・訂正)(画面呼出)」(コード221101)の 出力画面 を次の とおり改める(全面改正)。

## 出力画面

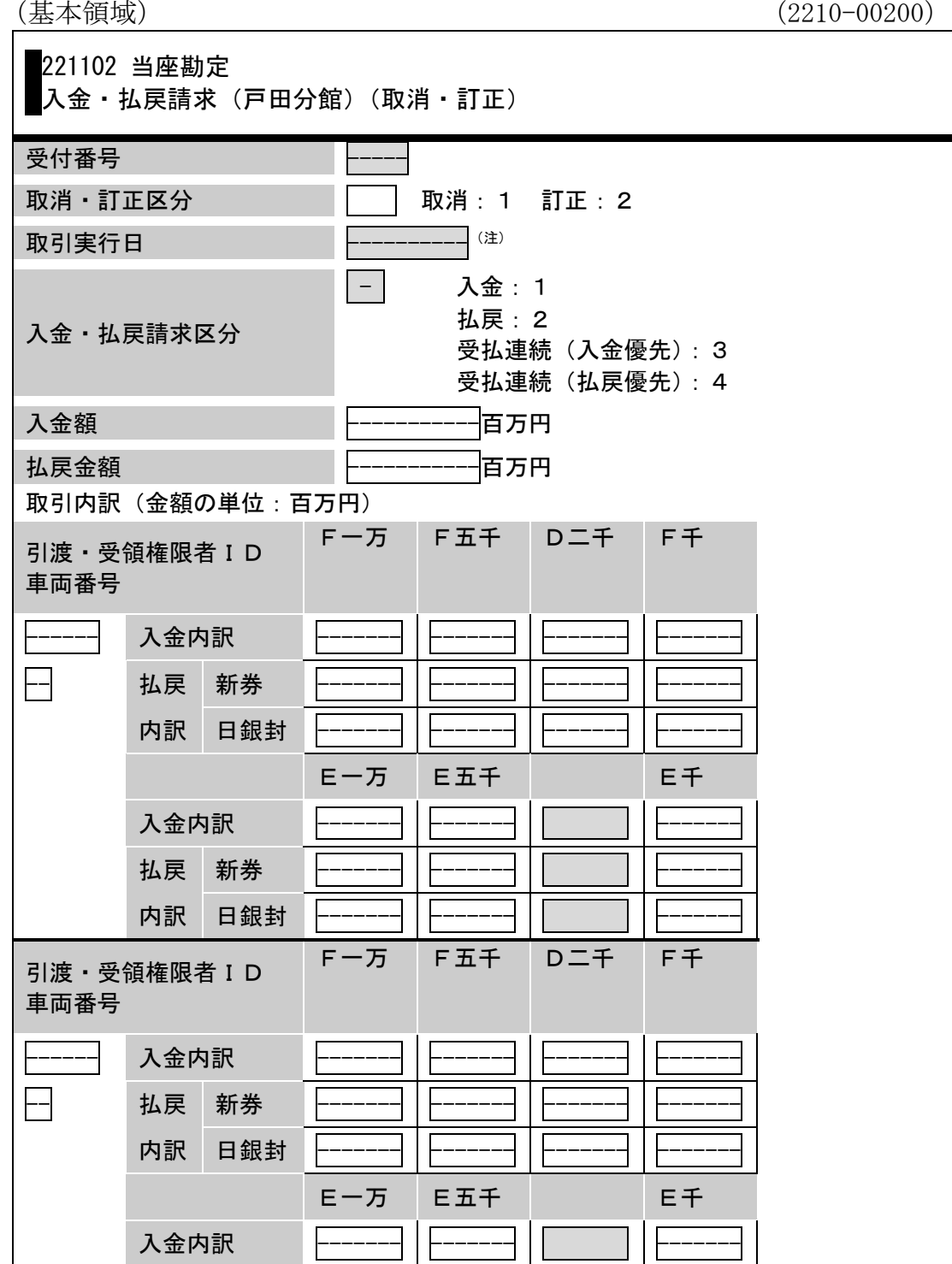

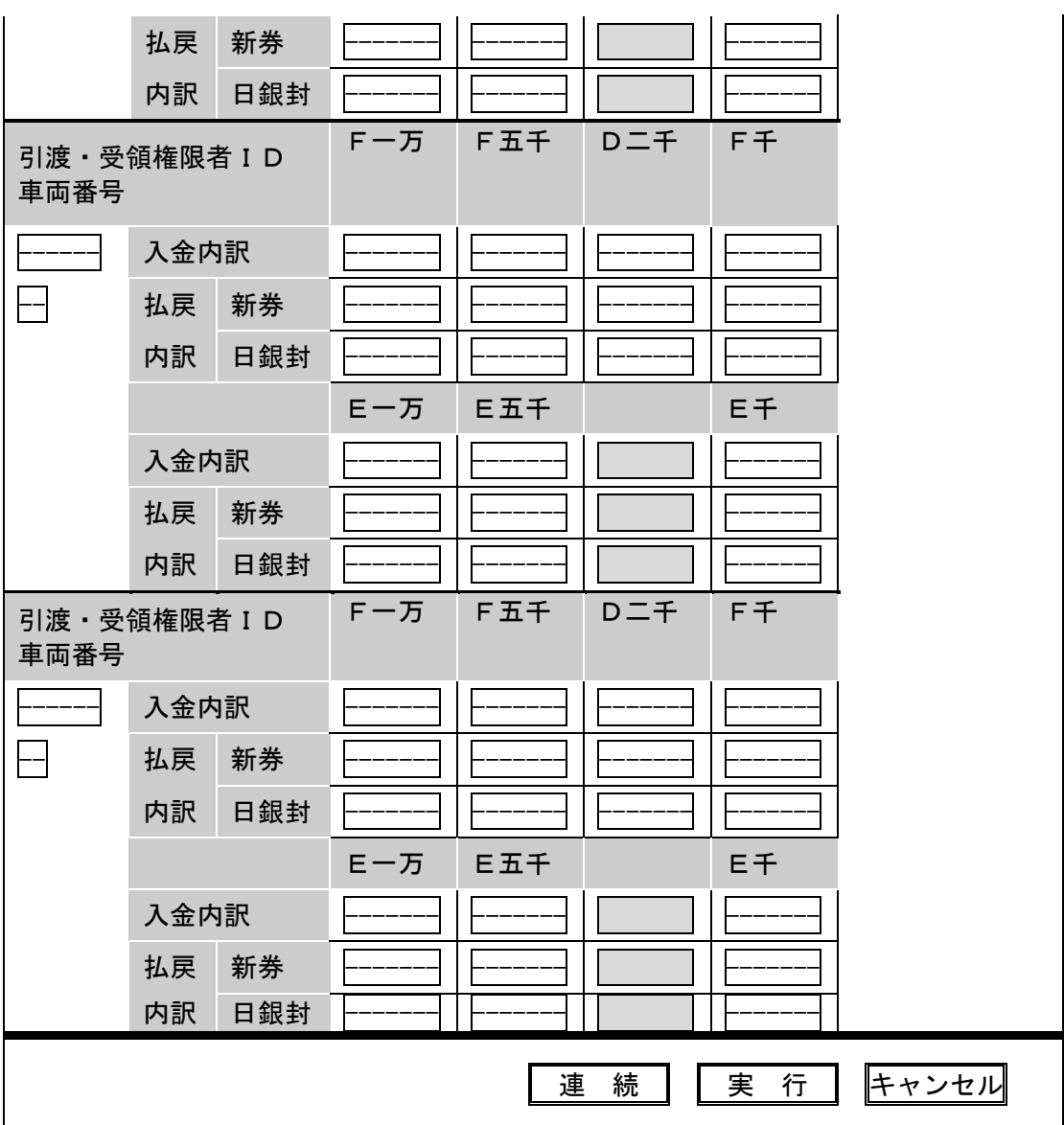

(注) 取引実行日が西暦で表示されます。

○ 第2編の業務処理区分「当座勘定 取消・訂正 入金・払戻請求(戸田分 館)(取消・訂正)」(コード221102)の 入力画面 を次のとおり改める (全面改正)。

入力画面

(基本領域)

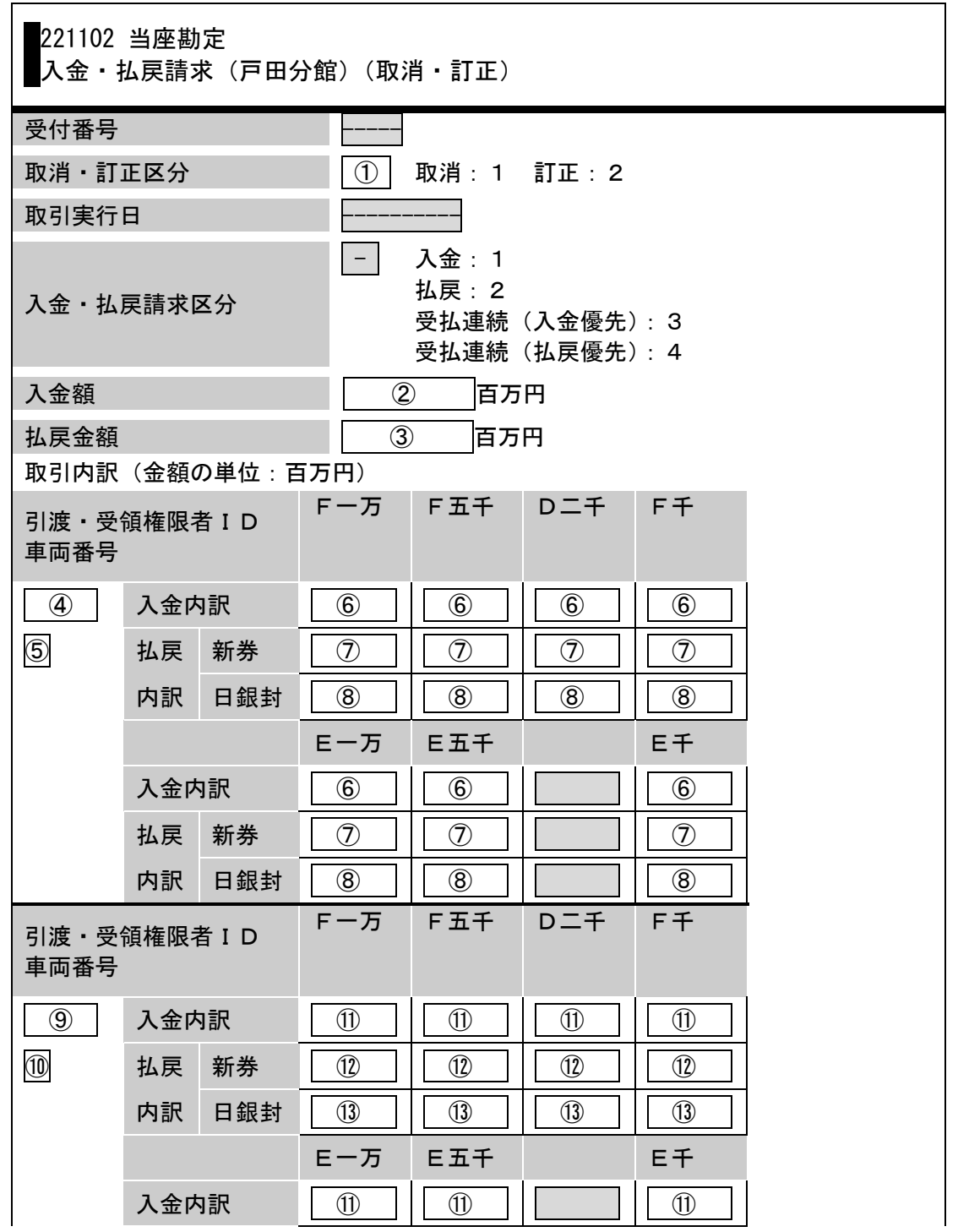

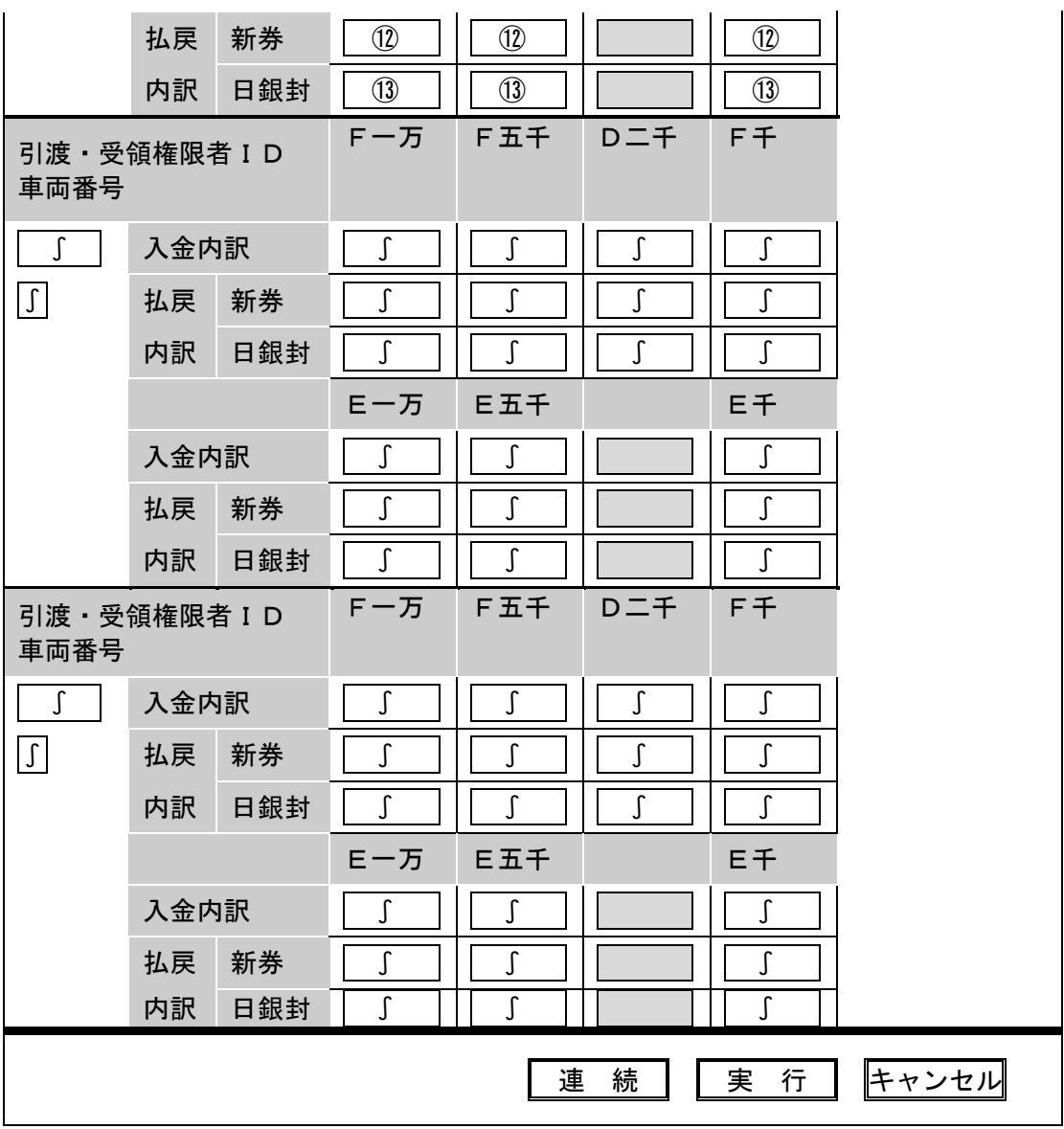

○ 第2編の業務処理区分「当座勘定 取消・訂正 入金・払戻請求(戸田分 館)(取消・訂正)」(コード221102)の 出力帳票 を次のとおり改める (全面改正)。

### 出力帳票

日本銀行は、「共通受付済応答」(Z\*\*\*-\*\*\*\*\*)を送信し、また、次に掲げる出 力帳票に関する電文を送信します。

(取消が正常に受付けられた場合)

(別領域) (2270-00100)

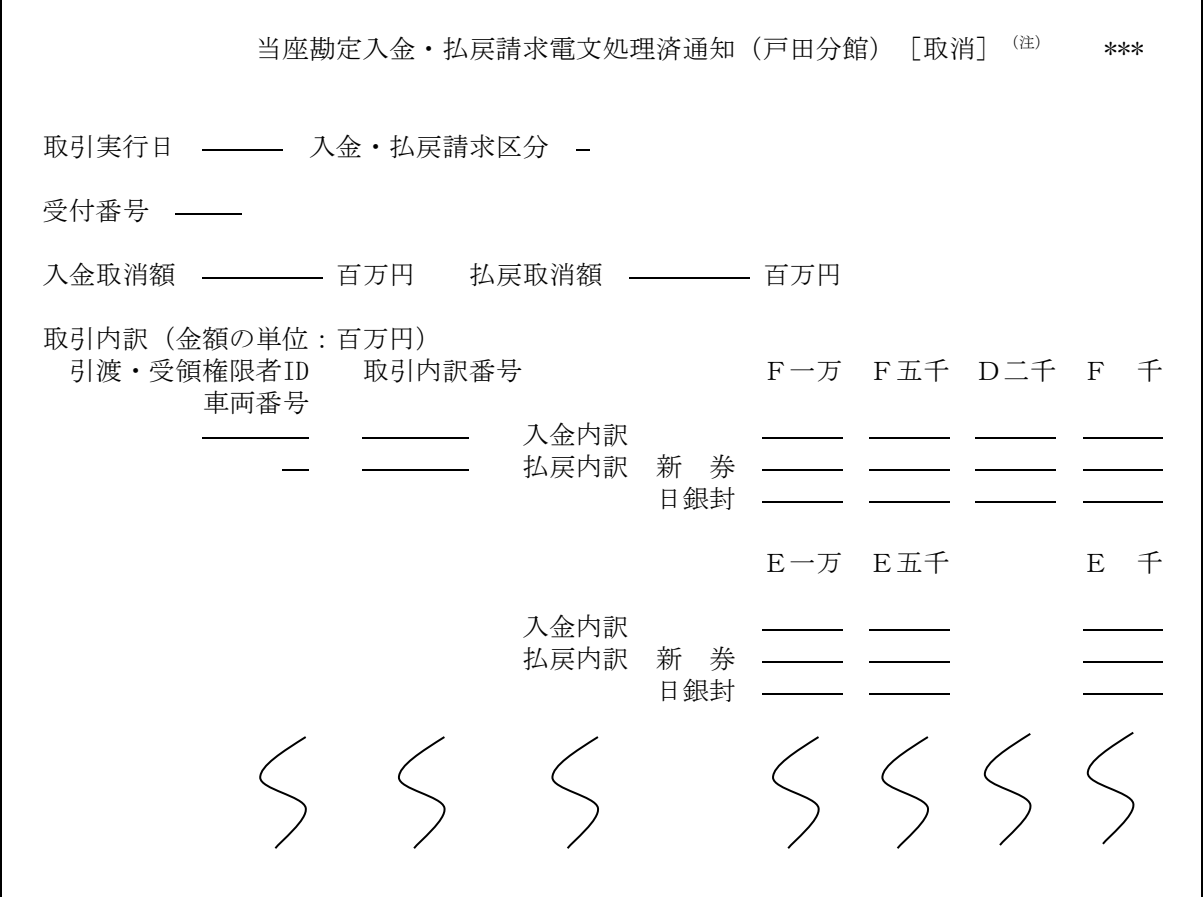

(注)エラーとなった場合には、当該電文は送信されません。この場合には、「当座勘定入 金・払戻請求電文エラー通知(戸田分館)[取消]」(2270-00200)が送信されます。

(電文がエラーとなり取消が正常に受付けられなかった場合)

(別領域) (2270-00200)

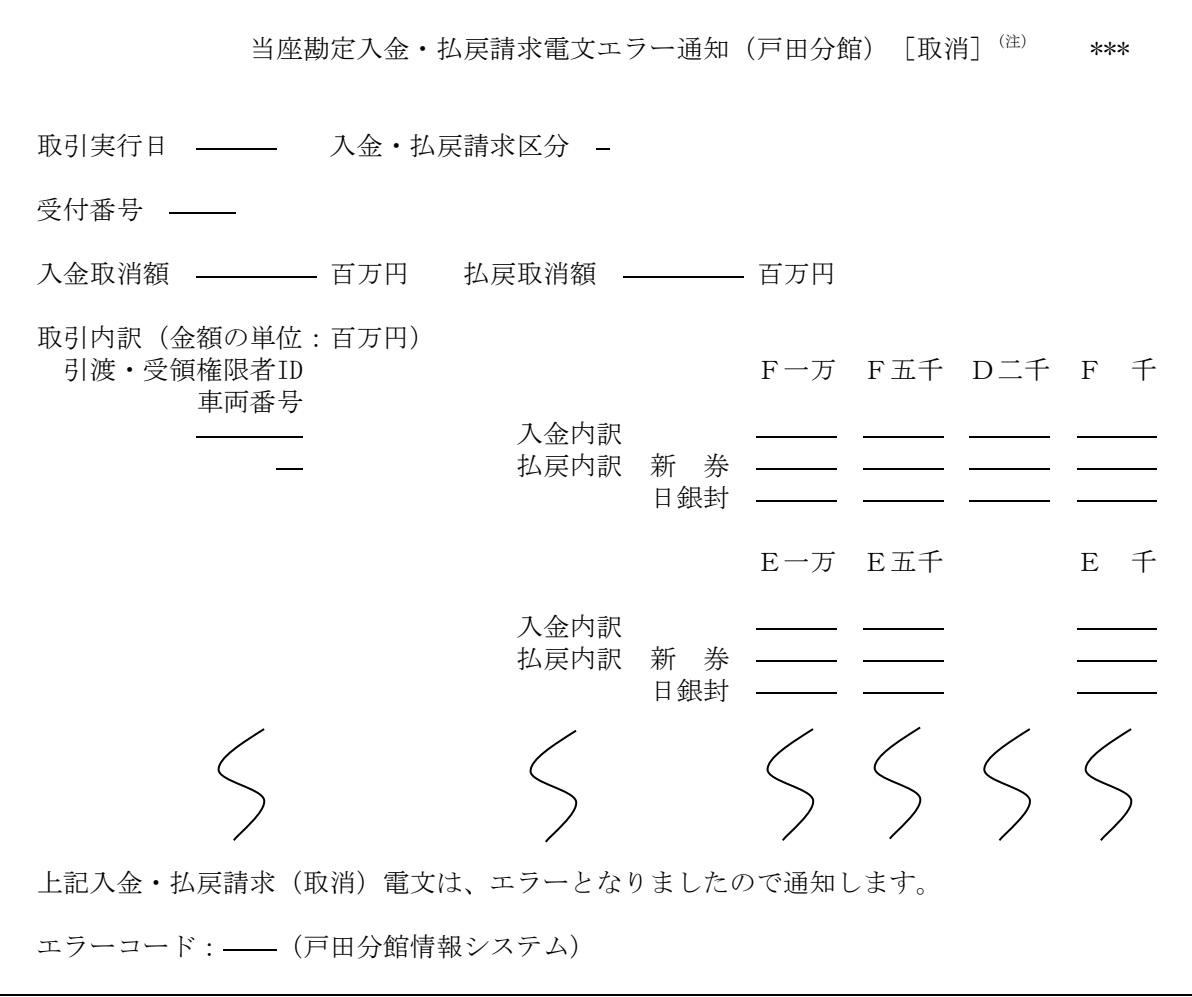

(注)当該電文は、エラーとなった場合に限り送信されます。

(訂正が正常に受付けられた場合)

(別領域) (2270-00300)

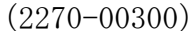

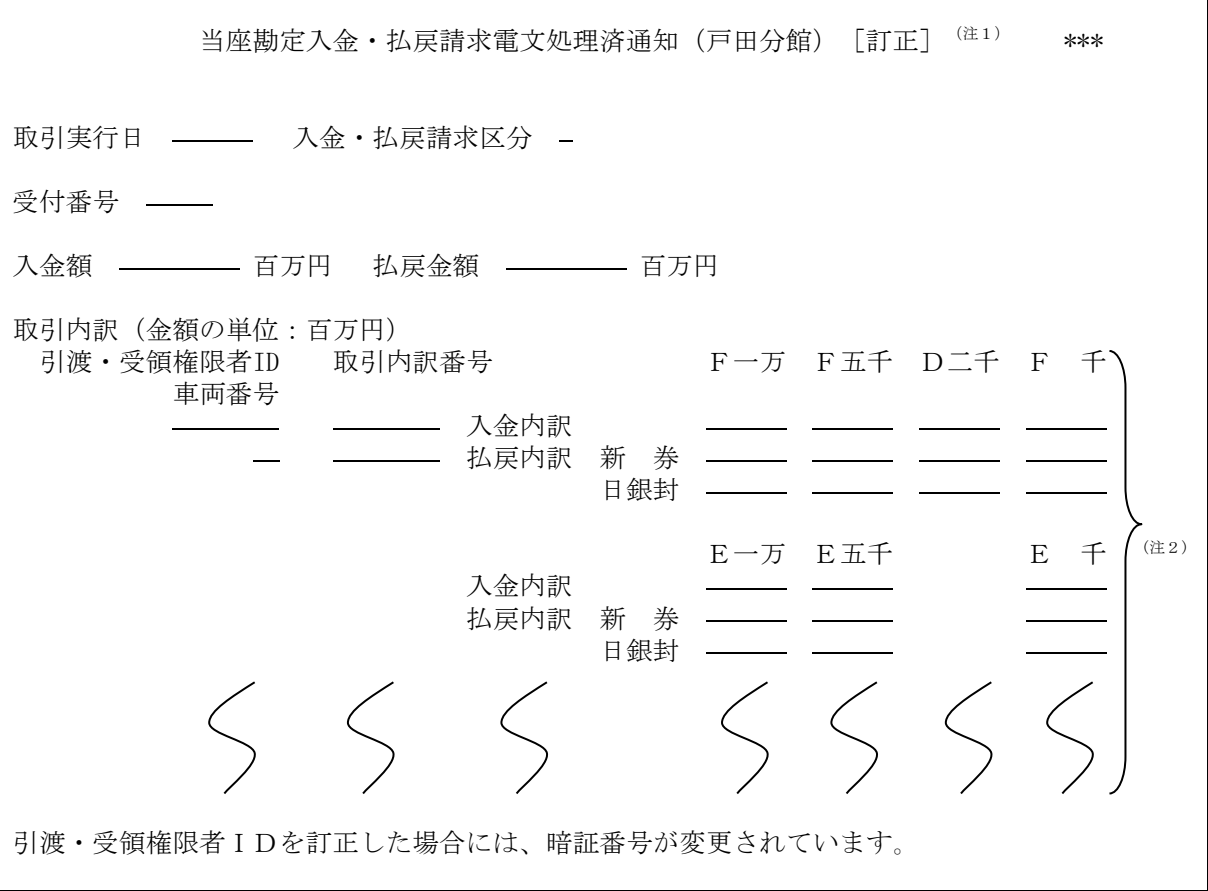

- (注1)エラーとなった場合には、当該電文は送信されません。この場合には、「当座勘定 入金・払戻請求電文エラー通知(戸田分館)[訂正]」(2270-00400)が送信されま す。
- (注2)訂正の対象となった項目の冒頭に「\*」が表示されます。

(電文がエラーとなり訂正が正常に受付けられなかった場合)

(別領域) (2270-00400)

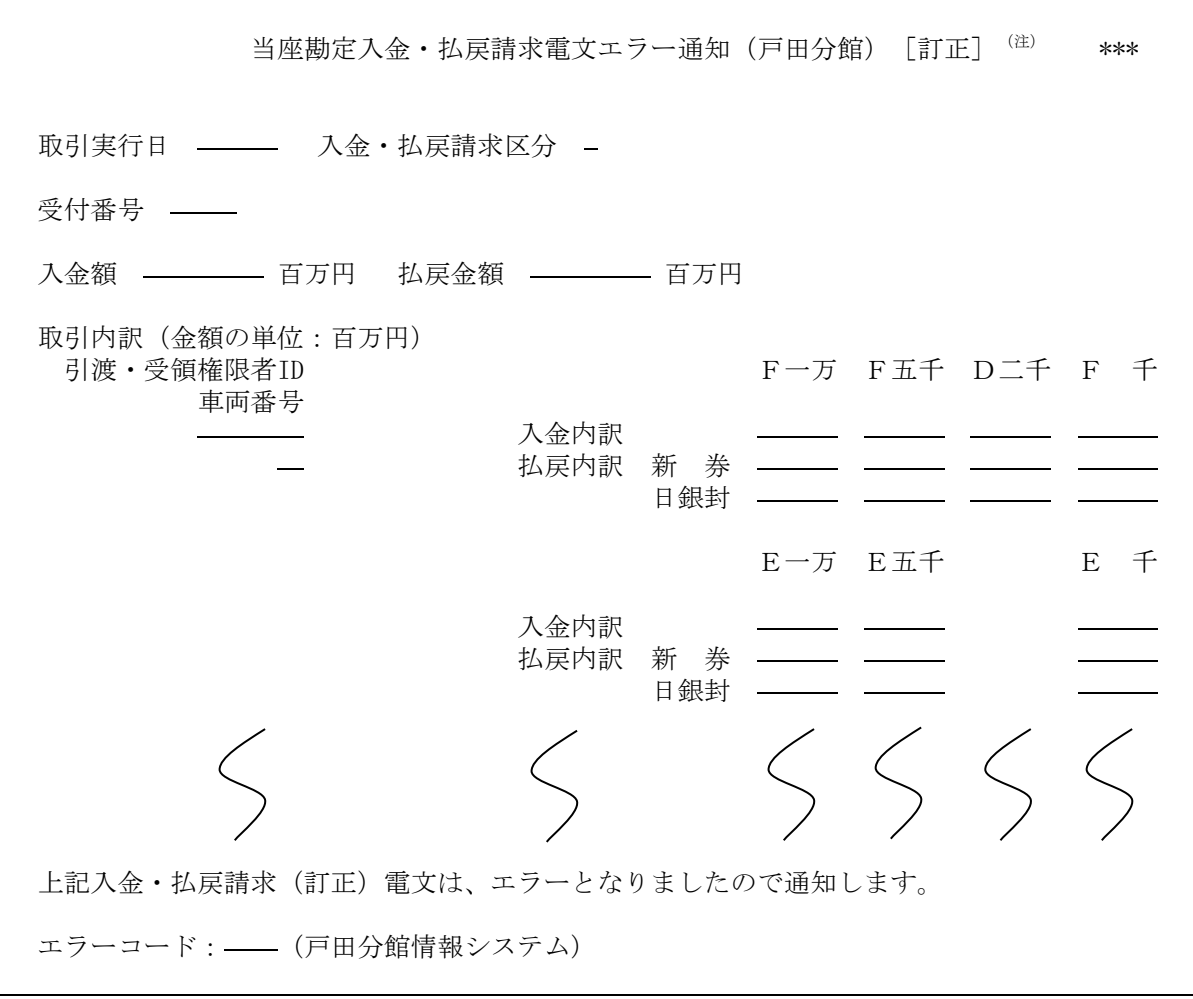

(注)当該電文は、エラーとなった場合に限り送信されます。

○ 第2編の業務処理区分「当座勘定 照会 暗証番号(戸田分館)」(コード2 14181)の 入力手順 を横線のとおり改める。

# 入力手順

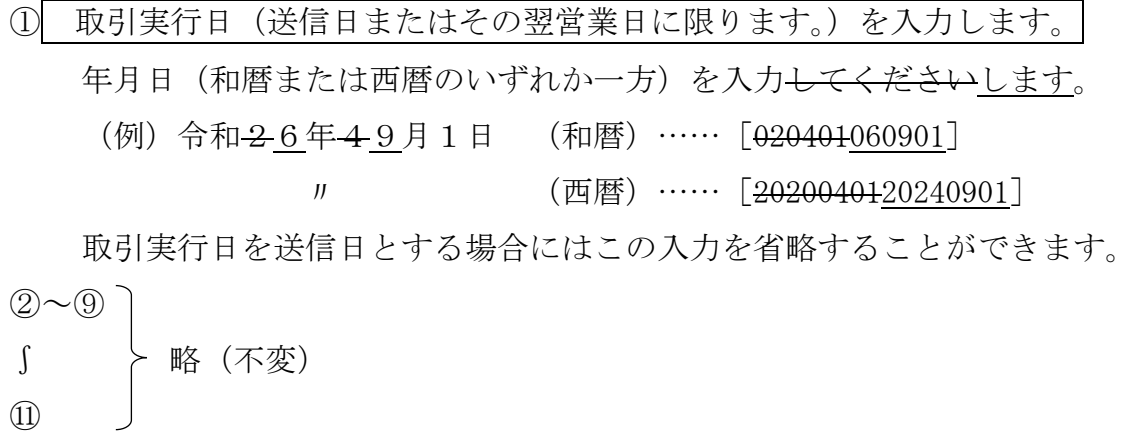